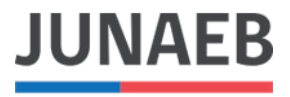

Ministerio de Educación Junta Nacional de Auxilio Escolar y Becas

# INSTRUCTIVO PARA ENCUESTA APODERADOS JUNAEB 2021

Pasos para responder preguntas

## PASO 1: INGRESAR AL SISTEMA

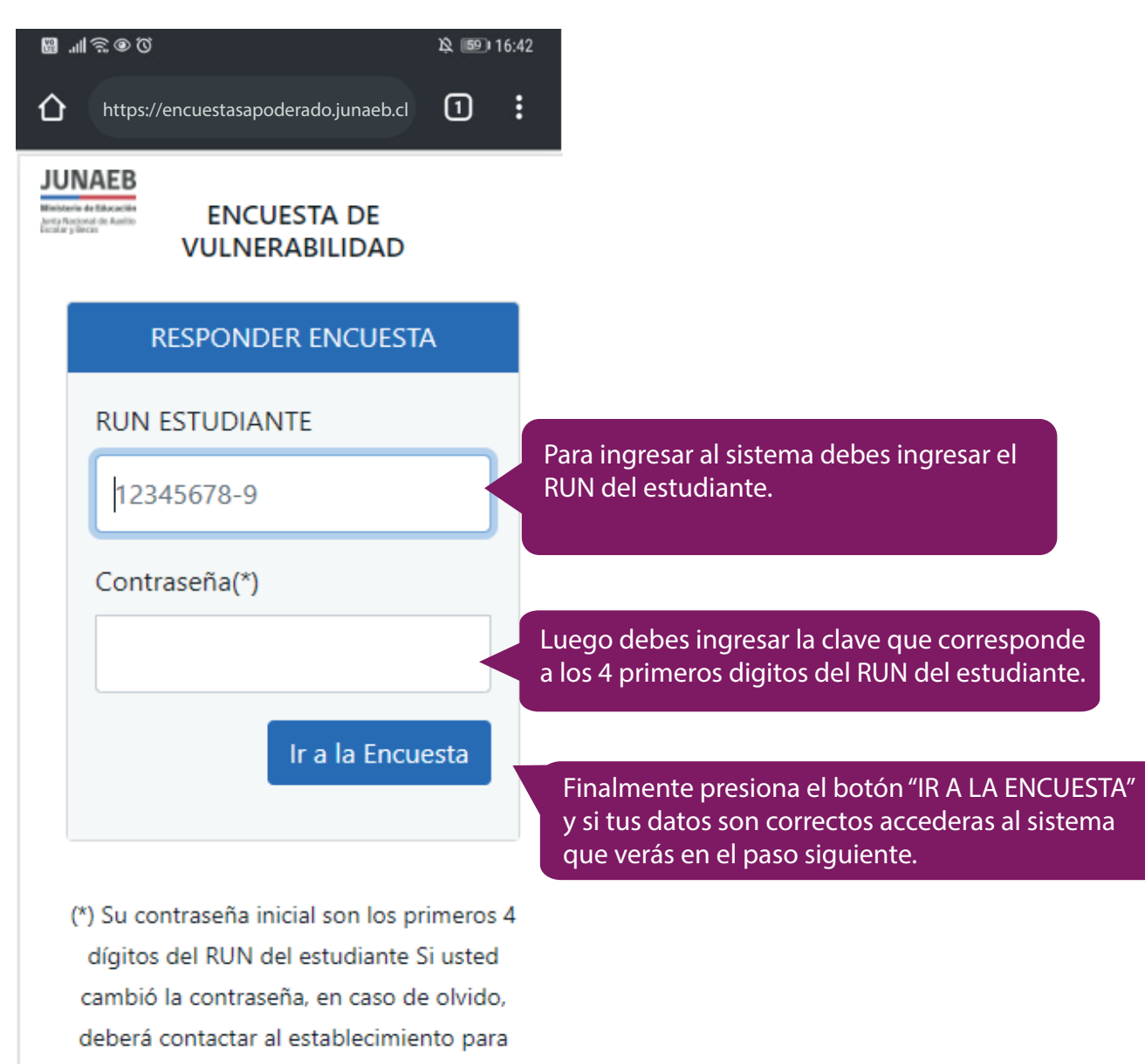

su actualización.

## PASO 2: INGRESAR AL SISTEMA

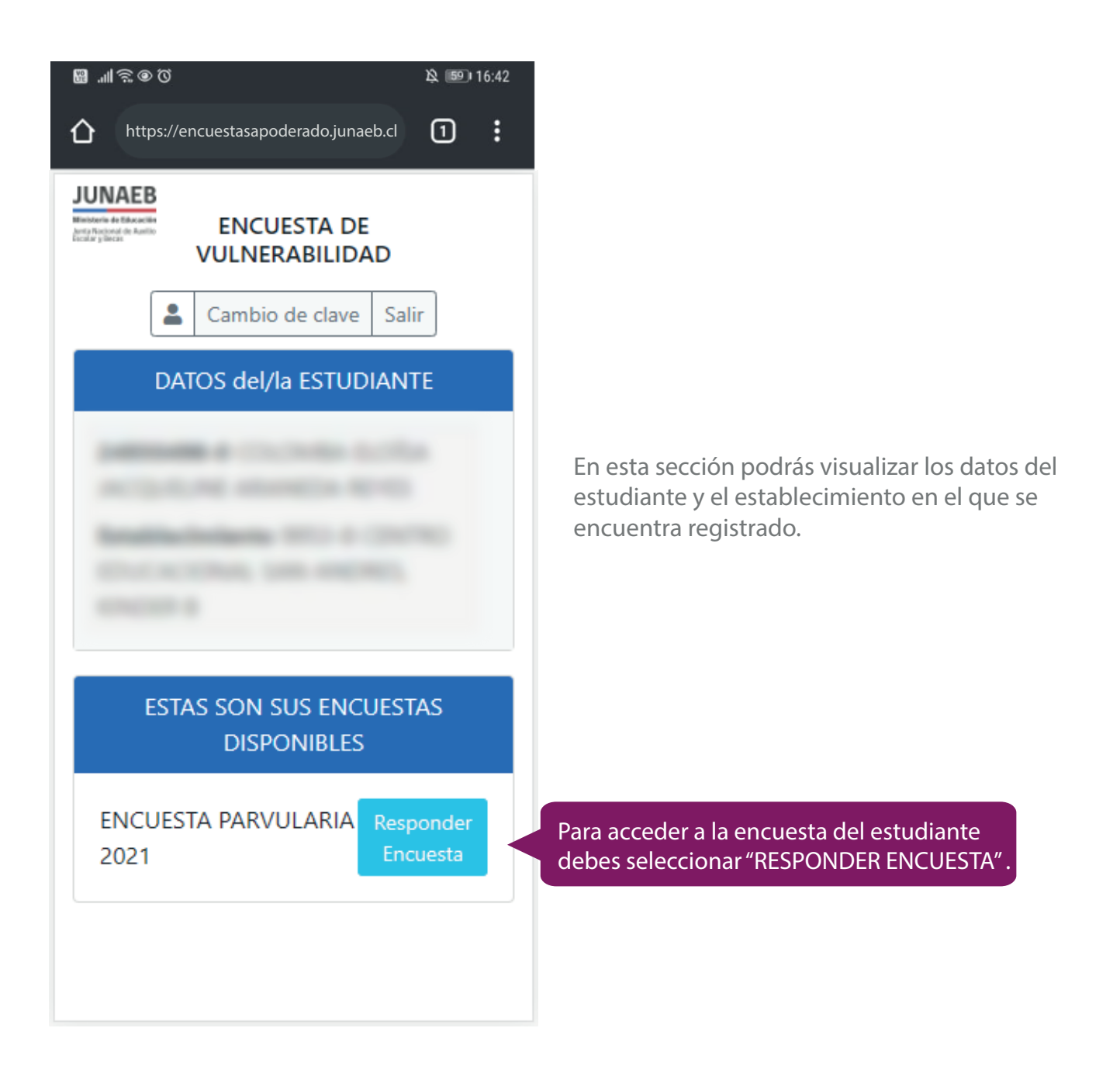

# PASO 3: INSTRUCCIONES GENERALES

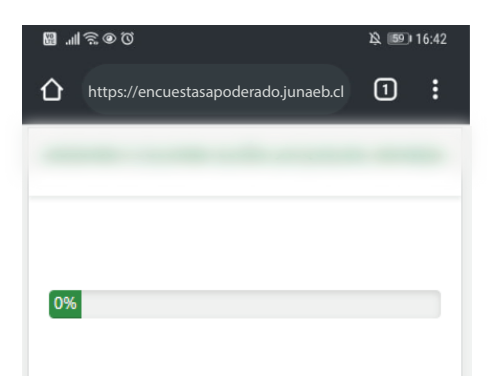

#### **ENCUESTA PARVULARIA 2021**

Estimados padres, madres y/o apoderados: necesitamos de su colaboración para responder esta encuesta que tiene como objetivo conocer la condición de vulnerabilidad de los y las estudiantes y así identificar necesidades que deban ser abordadas por JUNAEB y otros servicios públicos. La información que usted entreque es confidencial y será resguardada por la institución en el marco de lo establecido en la Ley 19.628 sobre Protección de la Vida Privada.

El tiempo de inactividad es de 5 minutos, una vez superado ese tiempo deberá ingresar nuevamente a la aplicación, el sistema irá guardando el<br>avance, por lo que la información no se perderá.

La caliditamae que nueda recanador

**®** …⊪ ≋ ⊙ ⊙ 图 59116:42  $\Omega$ ÷ ↑ https://encuestasapoderado.junaeb.cl tos, una vez superado ese tiempo deberá ingresar nuevamente a la aplicación, el sistema irá guardando el avance, por lo que la información no se perderá. Le solicitamos que pueda responder en forma fidedigna lo que se consulta, pudiendo solicitar orientación a la Educadora de Párvulos de su hijo/a. El Plazo para ingresar la encuesta es desde el 01 de Mayo de 2021. **JUNAEB COMPROMETE QUE ESTA ENCUESTA** SÓLO SERÁ UTILIZADA PARA LA MEDICIÓN DE VULNERABILIDAD DE LAS Y LOS NIÑOS. LA INFORMACIÓN SERÁ RESGUARDADA SE-GÚN ESTABLECE LA LEY Nº 19.628 (SOBRE PROTECCIÓN DE LAVIDA PRIVADA) Hay 139 preguntas en esta encuesta. **Siquiente**  En esta sección podrás leer una serie de aspectos relevantes correspondientes a la encuesta. Luego de leer toda la información puedes pasar a contestar las preguntas.

Desliza hacia arriba sobre el texto para ir leyendo la información.

Una vez tengas leída la información presiona "SIGUIENTE" para comenzar a responder las preguntas.

# PASO 4: RESPONDER Y CONTINUAR

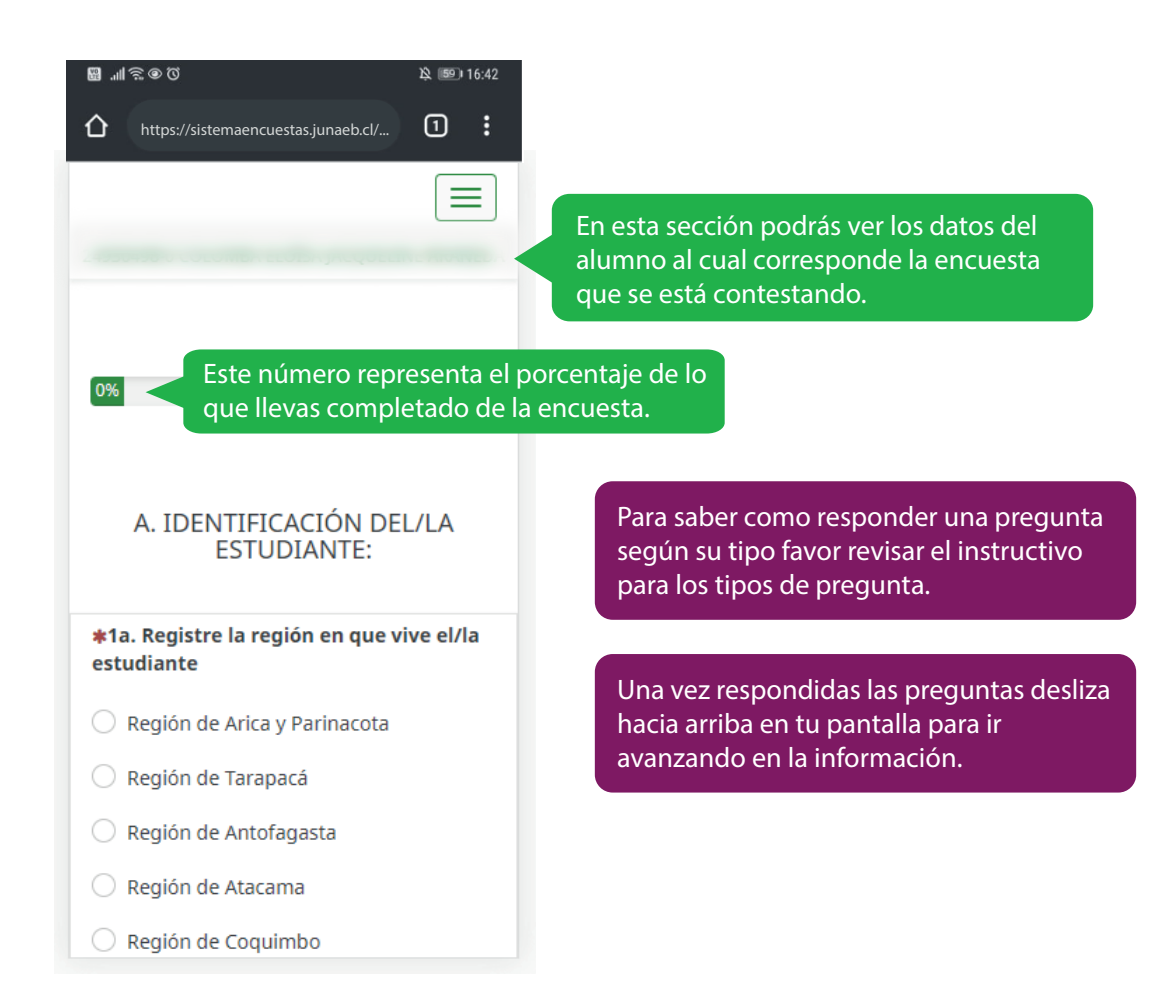

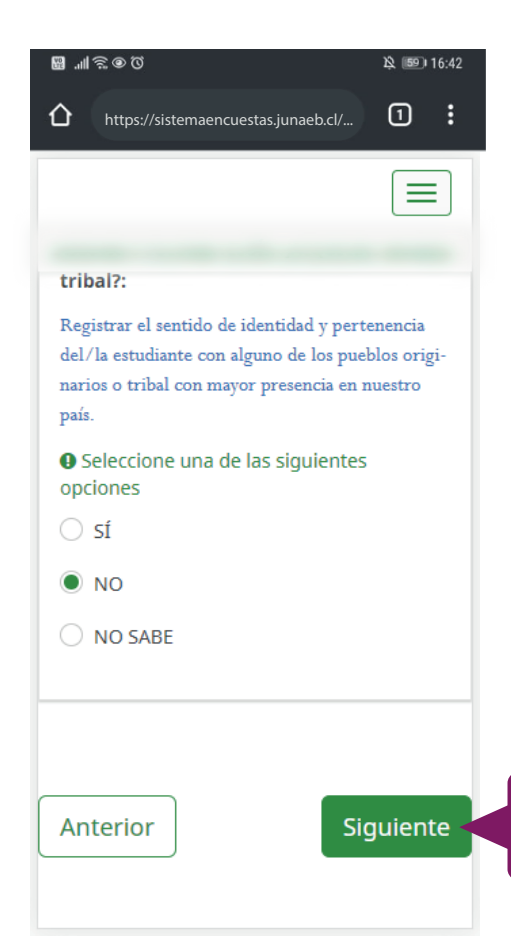

Al responder todas las preguntas de la página presiona siguiente para continuar respondiendo.

## PASO 5: GUARDAR AVANCE

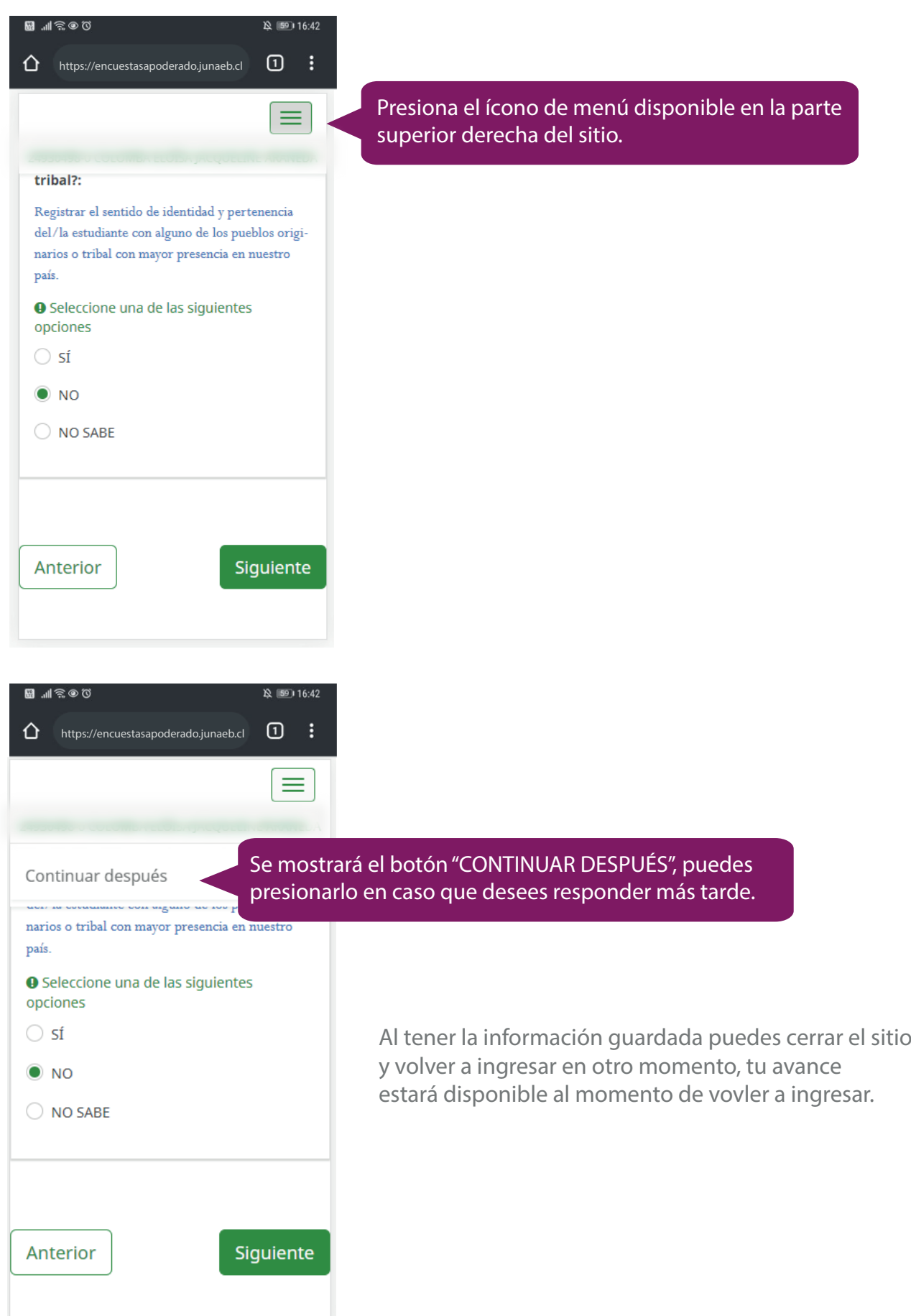